# **SDN Contribution**

# **Web Dynpro ABAP Context Tool – Debug Jockey**

### **Applies to:**

SAP NetWeaver 2004s – SP7 or higher

### **Summary**

A Web Dynpro for ABAP component that can easily be used in custom development to assist with analyzing context values at runtime. Debugging the context is difficult and involves complicated drill-downs on classes in the debugger. This tool can display every node, every element, and every attribute at once. It even allows you to change the values!

**Author(s):** Phil Soady

**Company:** SAP Australia

**Created on:** 9 Aug 2006

### **Author Bio**

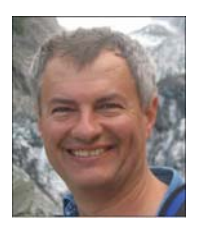

Phil has been with SAP for more than 16 years; 5 years in Walldorf as a developer, and 10 years plus as a technical consultant. Currently he is a solution architect, specializing in technical tools such as Web Dynpro and XI.

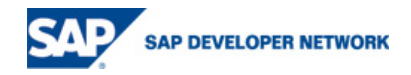

# **Table of Contents**

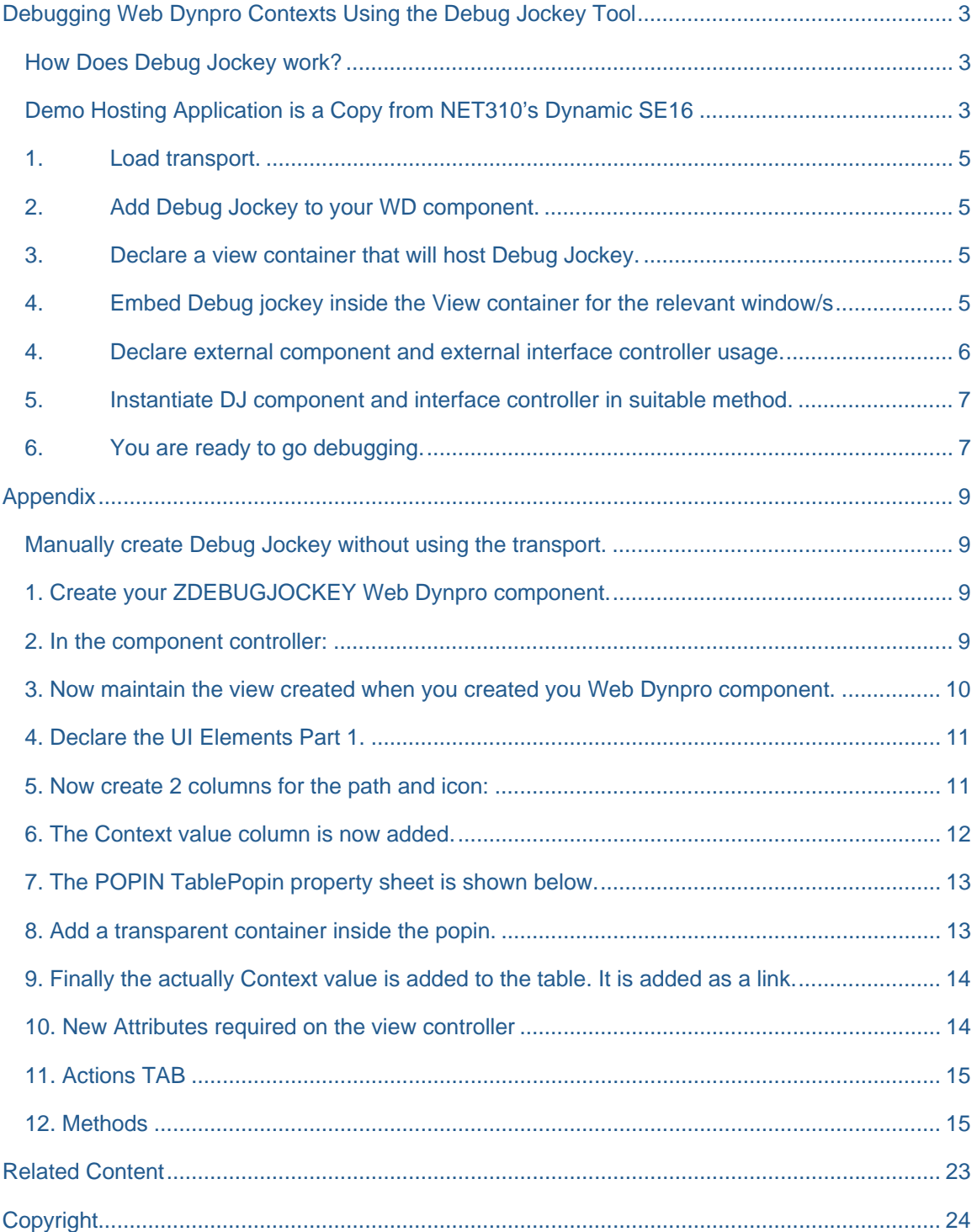

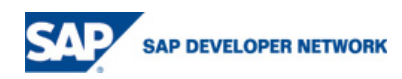

# **Debugging Web Dynpro Contexts Using the Debug Jockey Tool**

When you first start using Web Dynpro one of the obvious deficiencies is an easy way to view and change the value of the context as you debug. The context seems out of sight when debugging.

You can view the WD\_CONTEXT as an ABAP Class OBJECT. This is very limited and timing consuming in terms of accessing attribute values.

As of NW04s SP8 you will notice a new debug option in the ABAP debugger called the DATA explorer.

Whilst the data explorer is better at viewing the context than straight ABAP object viewer, it is still very clumsy at handling large contexts and multiple clicks are still required to show 1 element at a time.

With Debug jockey all you need to do is embed and pass a simple reference to the context node WD\_CONTEXT. The rest is taken care for you. You can view and edit the entire context in one easy place.

#### **How Does Debug Jockey work?**

Debug Jockey can be used in two different ways:

- You can embed the view in a view container next to you main view (recommended),
- You can navigate to and back from the component if you don't wish to define a view container to host debug jockey.

#### **Demo Hosting Application is a Copy from NET310's Dynamic SE16**

A simple piece of code that some may remember from the SE16 exercise ( thanks to Stefan Ehret ) was copied from the notes to make a simple shell application as a host to demonstrate DEBUG JOCKEY. I like the pseudo SE16 tool as a hosting application as is can easily have different context values due to its dynamic nature with very little code.

#### **The following screen shot shows a result view with debug jockey when first loaded.**

Debug Jockey is also a helpful for beginners to understand the Context.

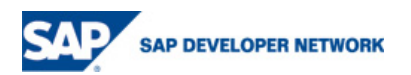

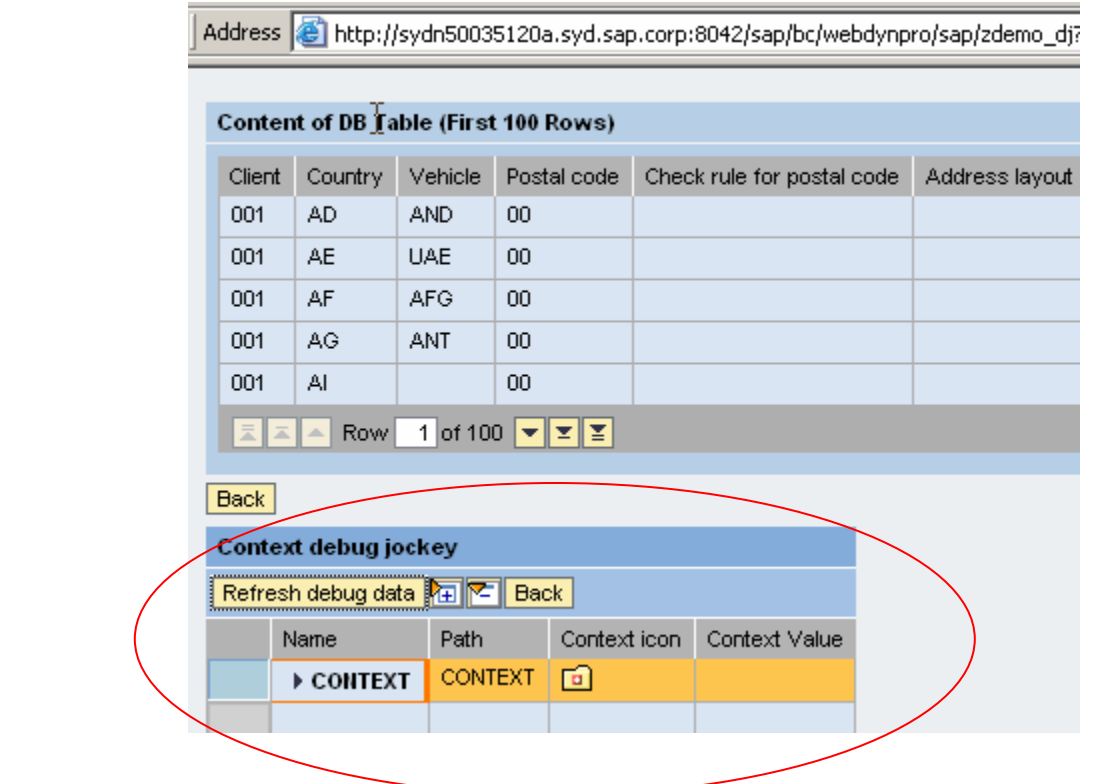

Open the tree to browse the context.

You can click on attribute values to make a change.

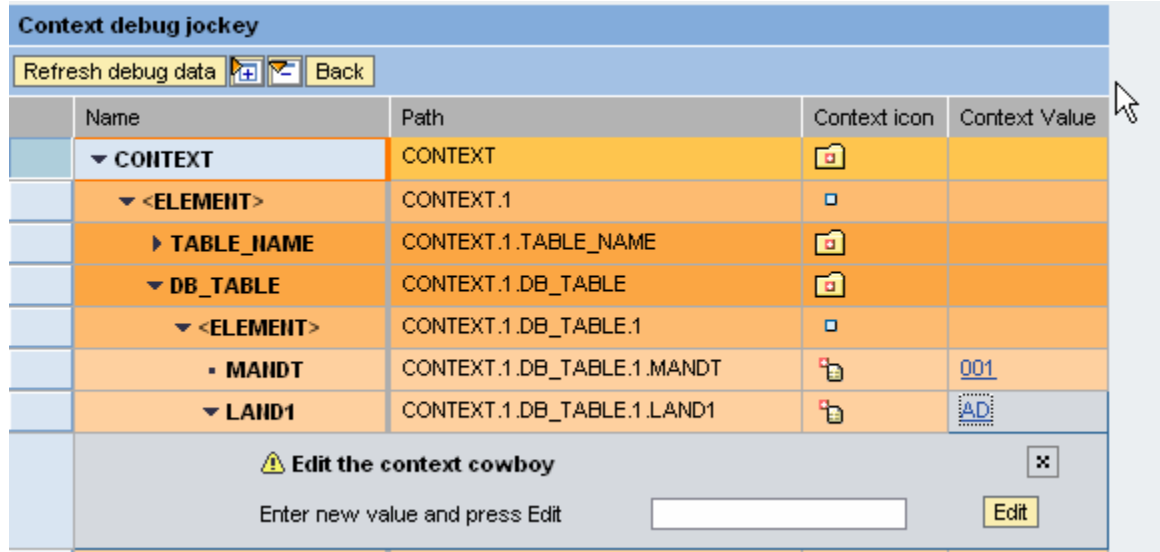

The results are written back in source context when you press EDIT button.

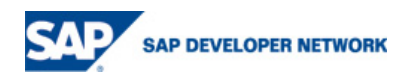

I have supplied a transport with the development. If you can't load the transport, see the appendix which has screen dumps of code and views, etc., so you can attempt to create it by hand. Recreating it by hand is more for those with intermediate skills and not for beginners.

### **1. Load transport.**

Transport was provided.

https://www.sdn.sap.com/irj/servlet/prt/portal/prtroot/com.sap.km.cm.docs/business\_packages/a1-8- 4/Context%20Debugger%20Tool%20for%20Web%20Dynpro%20ABAP.zip

### **2. Add Debug Jockey to your WD component.**

Declare used component on you WD component screen.

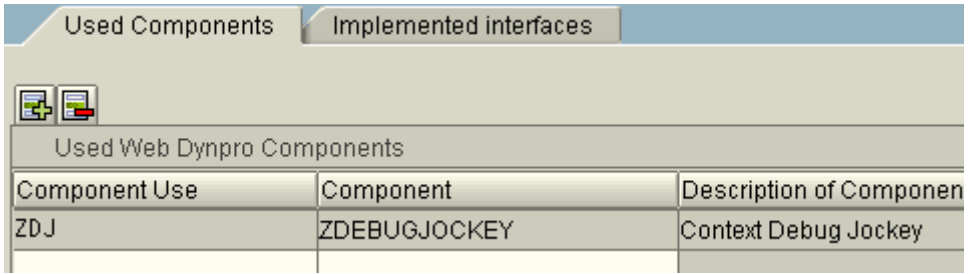

### **3. Declare a view container that will host Debug Jockey.**

You can just add a view container to the end of an existing view

or declare new view that has 2 view containers. 1 to hold you normal view/s and the second to hold debug jockey.

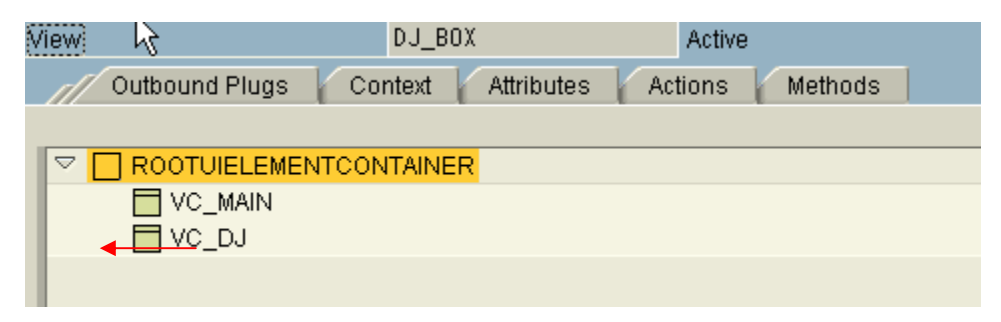

### **4. Embed Debug jockey inside the View container for the relevant window/s**

Here you see normal views embedded in VC\_MAIN and the external component embedded in the second view container. Use right-click to embed external views.

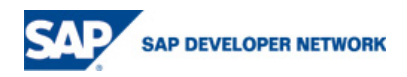

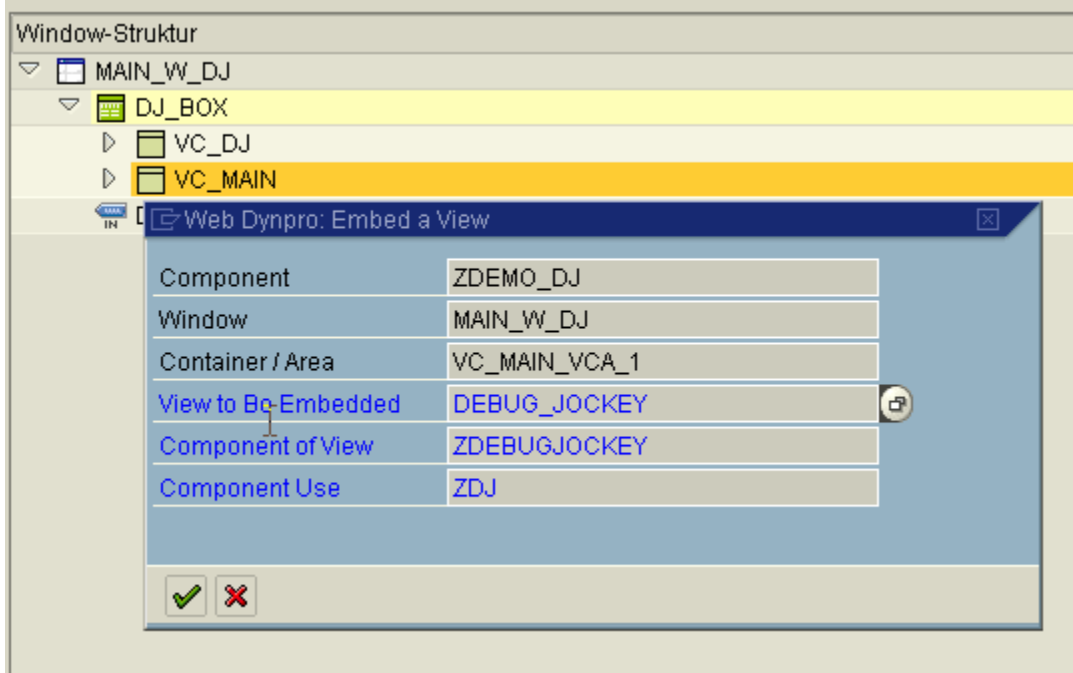

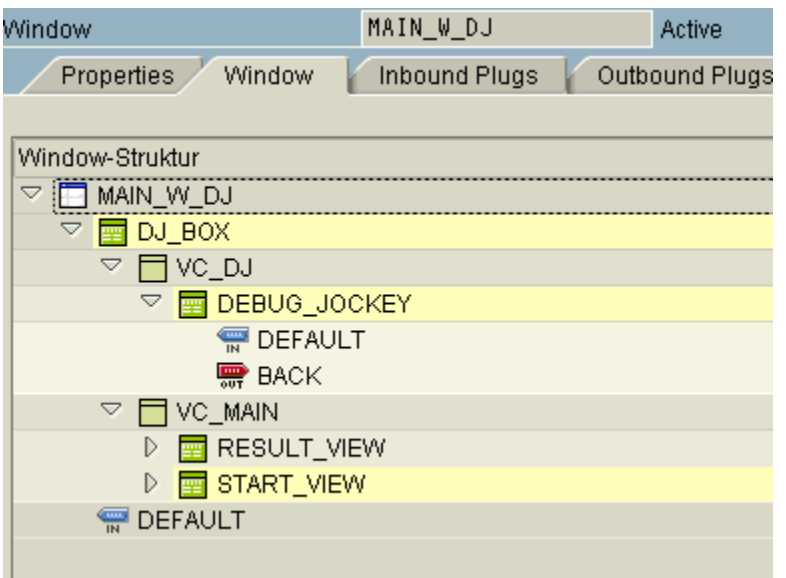

### **4. Declare external component and external interface controller usage.**

You declare debug jockey and its interface controller in any view controller you wish to debug.

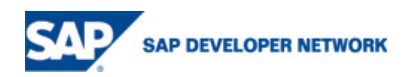

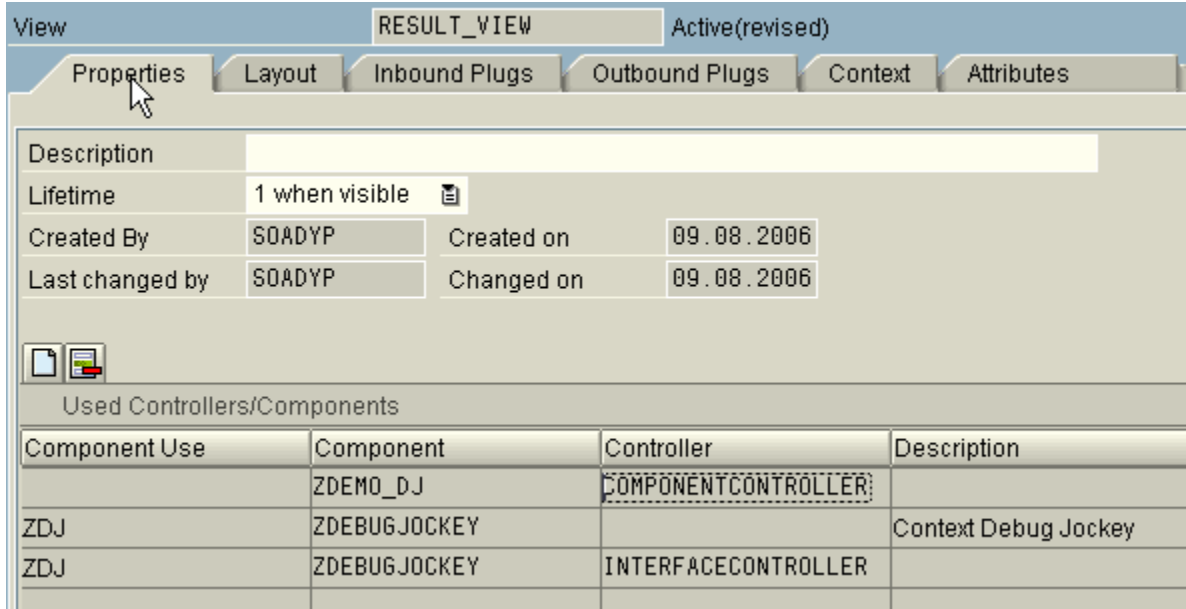

### **5. Instantiate DJ component and interface controller in suitable method.**

You can use WDDOINIT if you are debugging just one view. Otherwise and inbound plug handler may be a good place to put the following code if debugging multiple views.

The code wizard can be used to generate code. You must have completed the usage declaration step described above prior to this step.

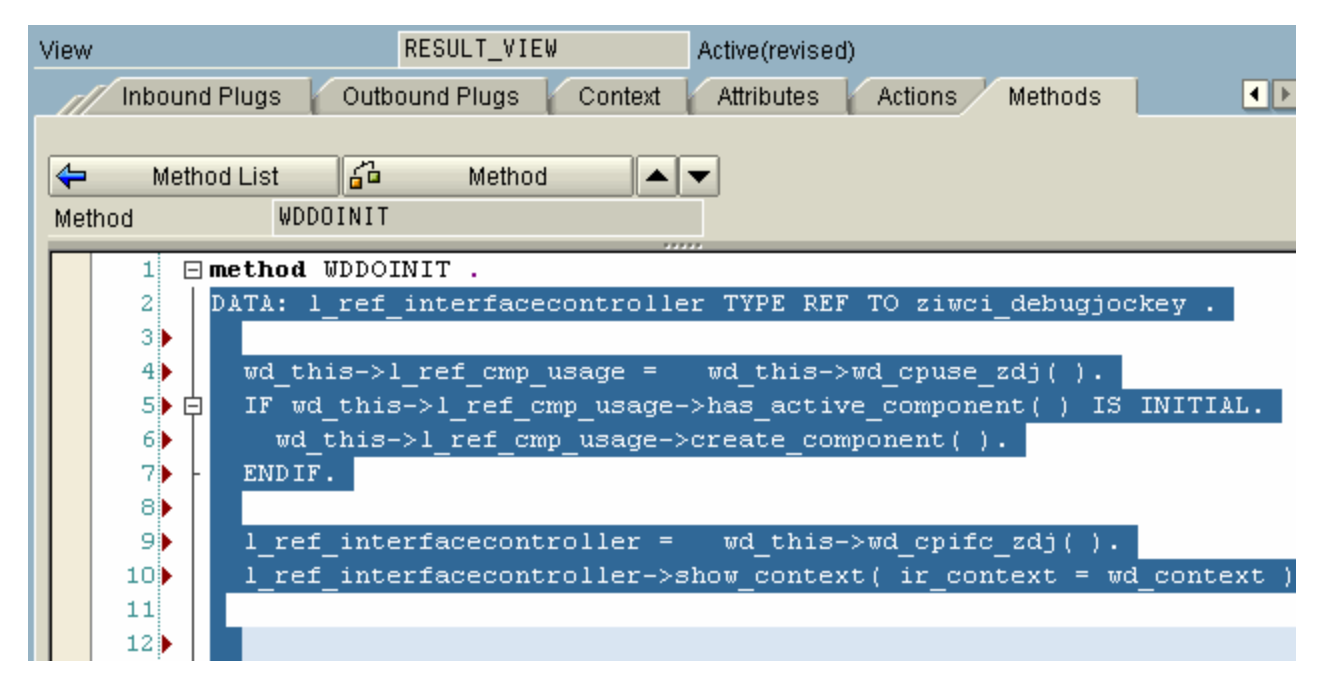

### **6. You are ready to go debugging.**

When you wish to debug something, press the [Refresh debug data].

Here's an example.

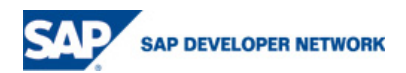

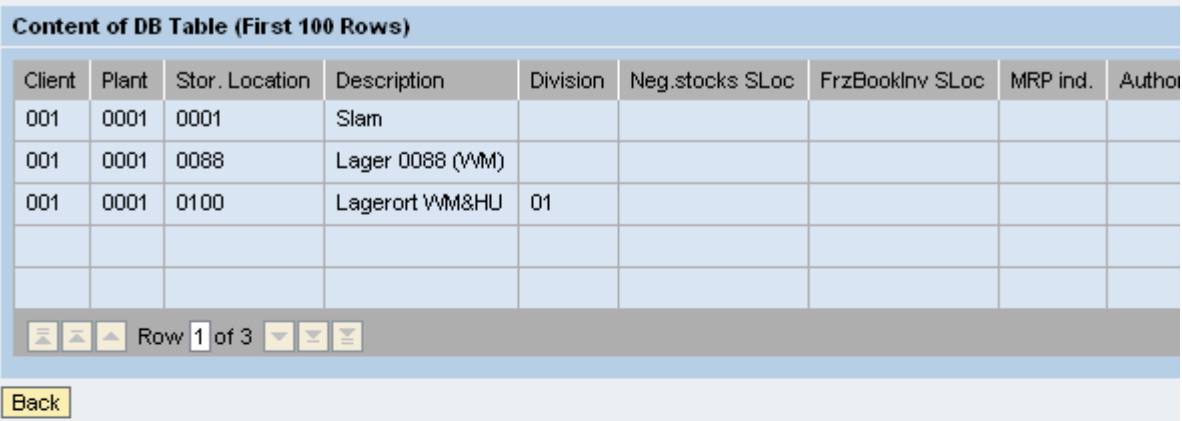

# Context debug jockey

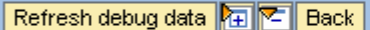

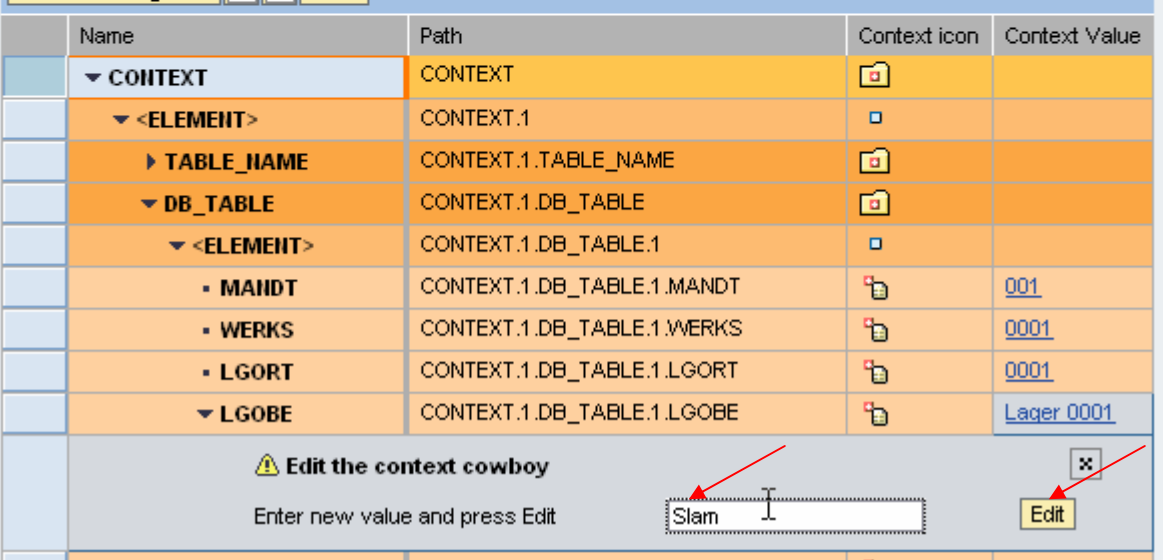

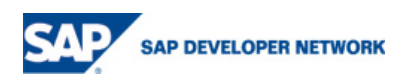

### **Appendix**

**Manually create Debug Jockey without using the transport.** 

For whatever reason you don't wish to or can't import the transport into you system here is the code and screen shots.

### **1. Create your ZDEBUGJOCKEY Web Dynpro component.**

#### **2. In the component controller:**

2.1 Now define the attribute to hold the passed in context reference.

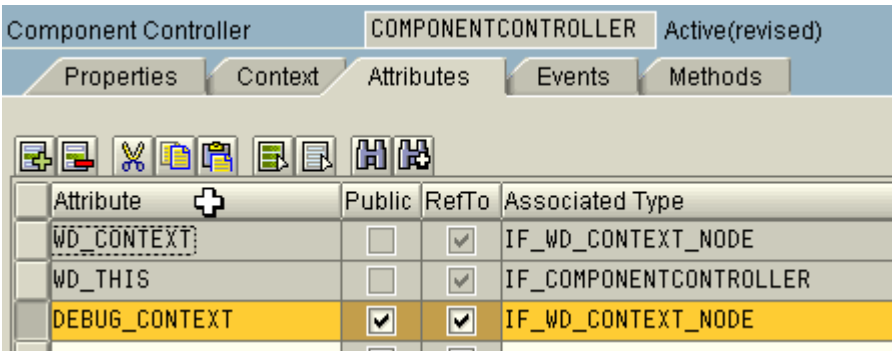

2.2 Define method **SHOW\_CONTEXT** as shown below. Then mark the method as INTERFACE in the method List.

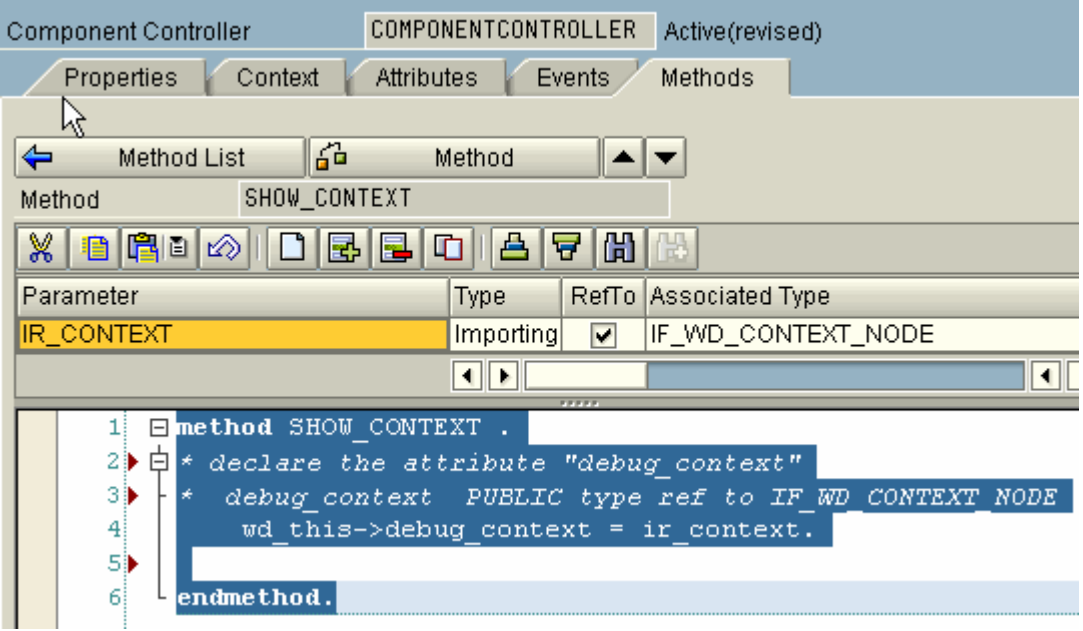

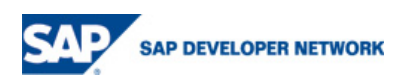

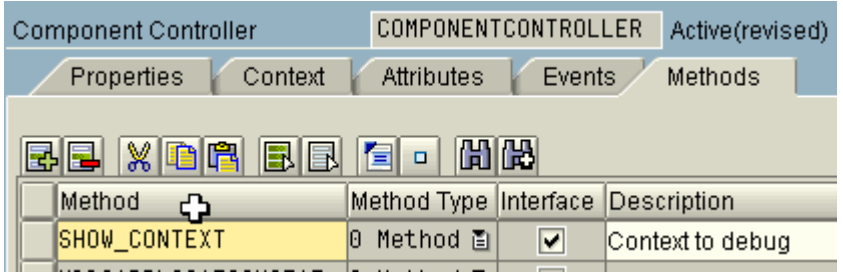

# **3. Now maintain the view created when you created you Web Dynpro component.**

(DEBUG\_JOCKEY\_CONTEXT).

Declare the follow context:

 $\Box$ 

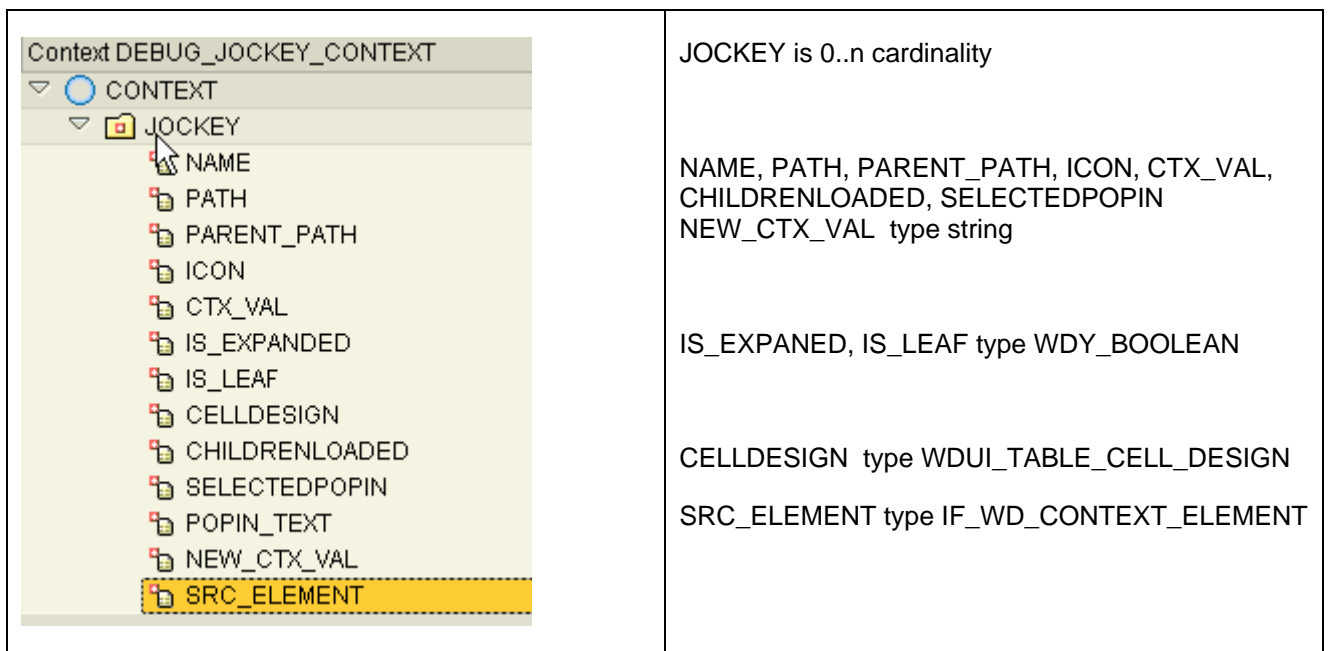

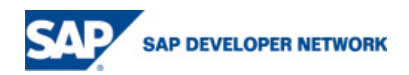

### **4. Declare the UI Elements Part 1.**

The important part here is this screen is getting the TreeByKeyTableColumn element right.

When adding the first column make sure you chose the right UI type then get ALL of the bindings set as below. There are 6 bindings on the column NAME.

The table has a toolbar with four ToolBarButtons. Go ahead and create the actions and leave the methods empty for now.

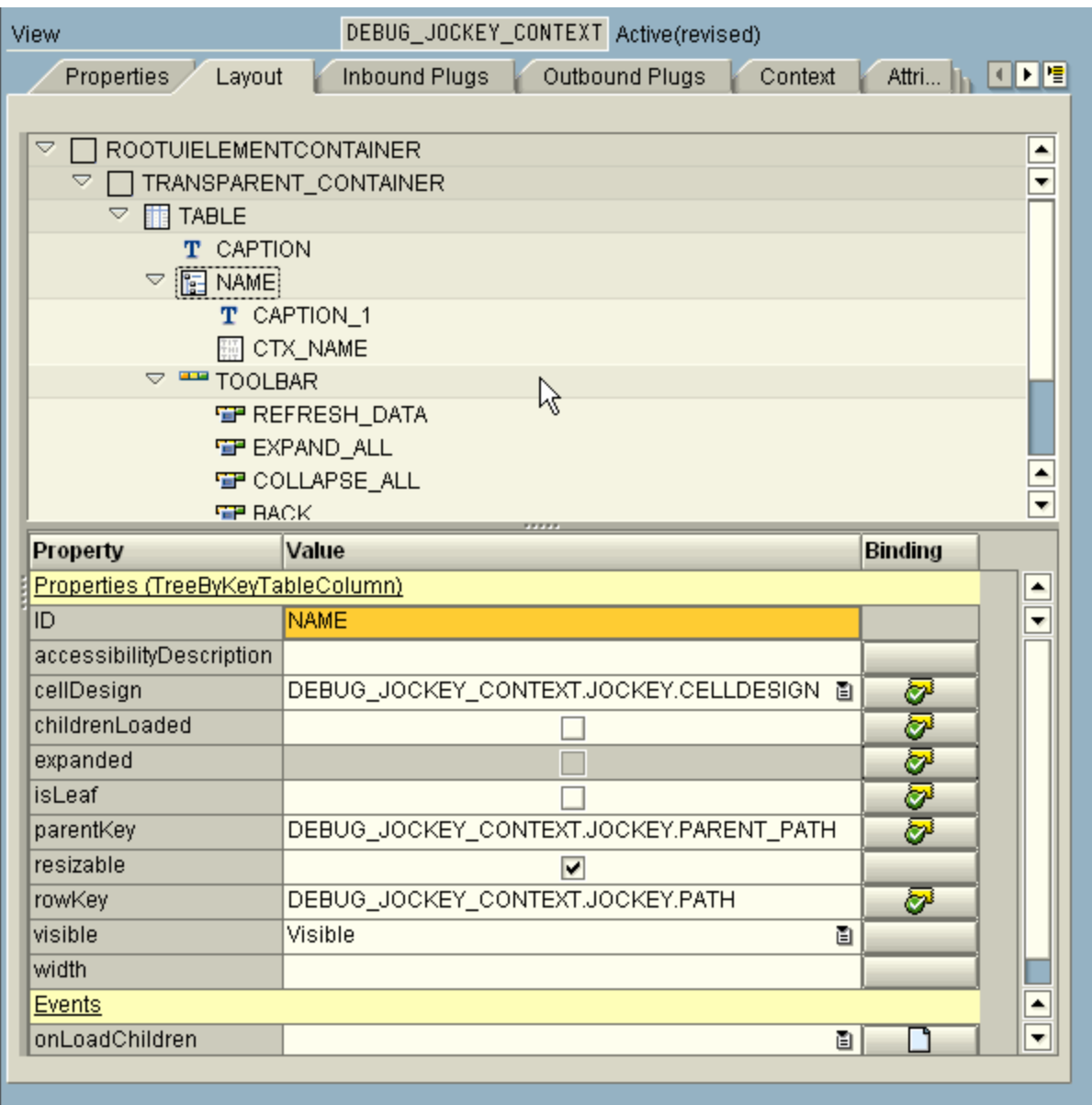

### **5. Now create 2 columns for the path and icon:**

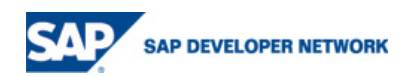

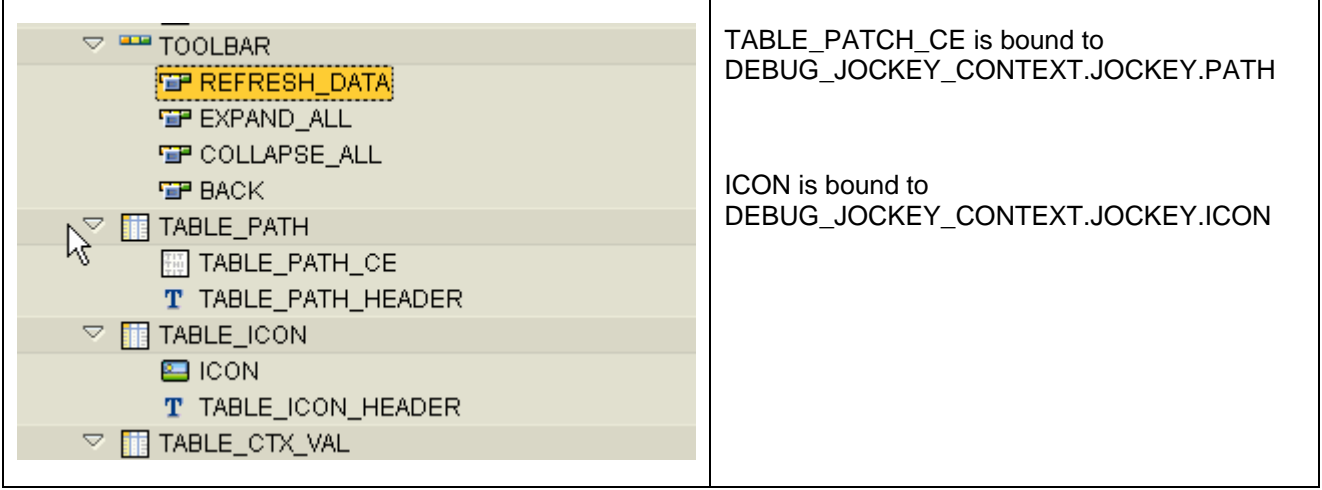

### **6. The Context value column is now added.**

The are a few things to get right here.

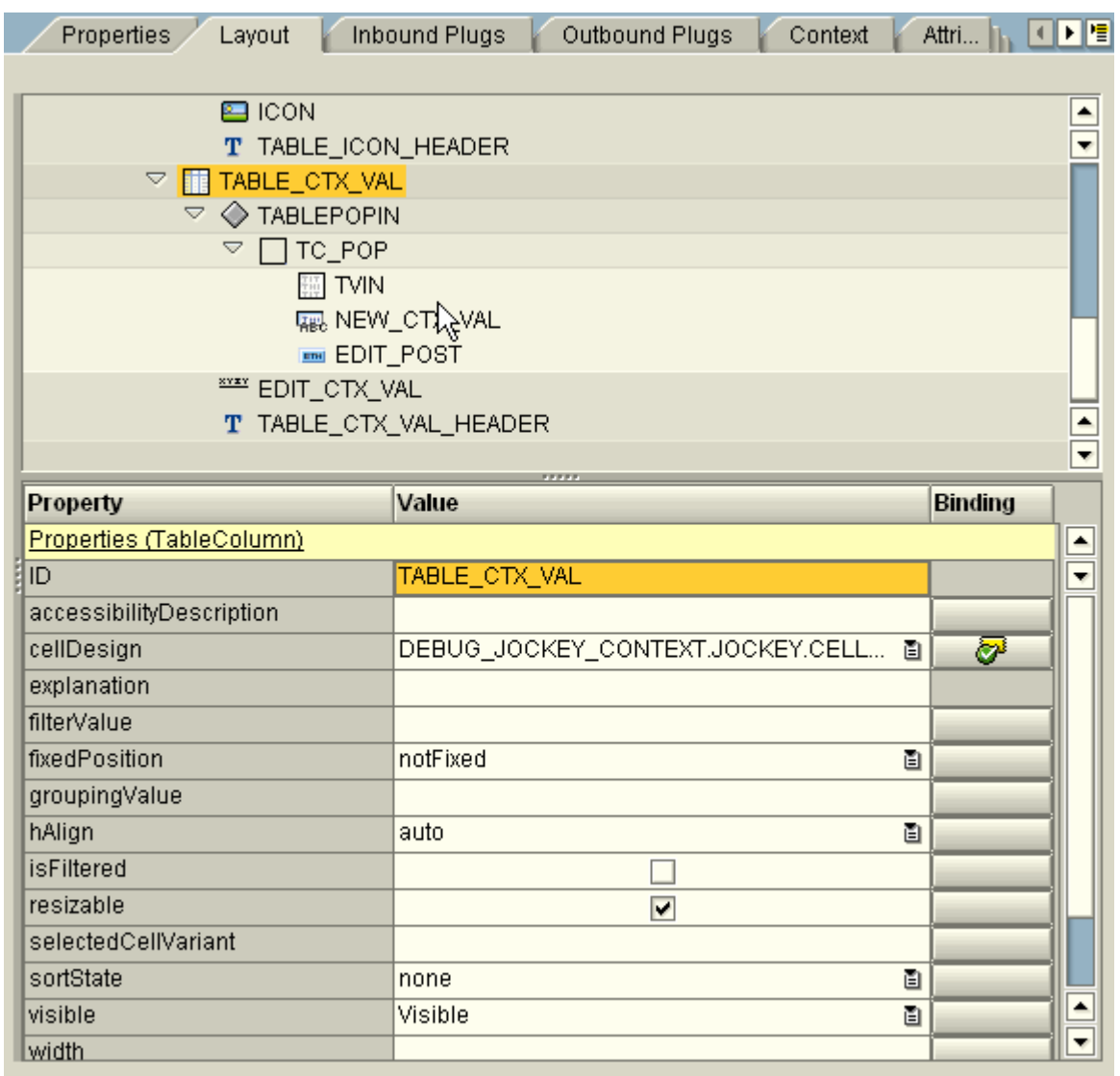

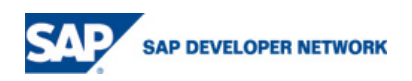

TABLE\_CTX\_VAL celldesign is bound DEBUG\_JOCKEY\_CONTEXT.JOCKEY.CELLDESIGN.

### **7. The POPIN TablePopin property sheet is shown below.**

Import is the close action CLOSE\_POPIN.

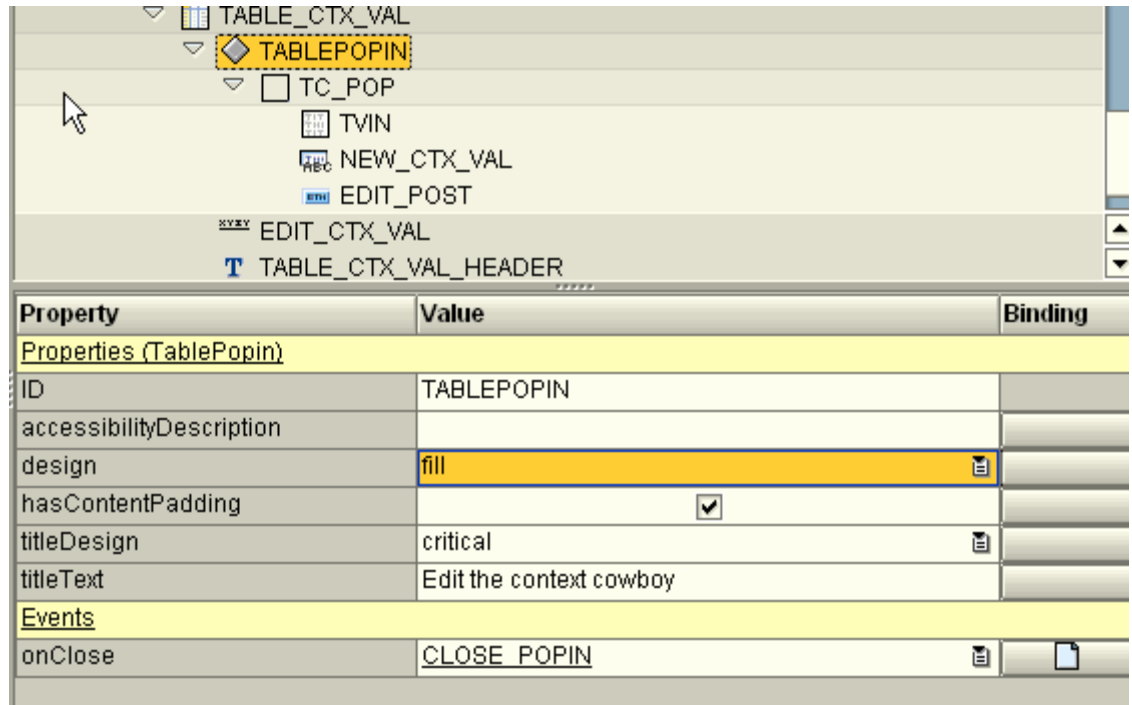

### **8. Add a transparent container inside the popin.**

There are no screen shots for the next three UI elements. Just add as follows.

Add a textview and bind it to DEBUG\_JOCKEY\_CONTEXT.JOCKEY.POPIN\_TEXT.

Add an input field NEW\_CTX\_VAL and Bind it to DEBUG\_JOCKEY\_CONTEXT.JOCKEY.NEW\_CTX\_VAL.

Add a Button (EDIT) with a simple action. Create the action and leave the method empty for now.

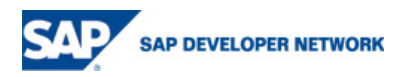

### **9. Finally the actually Context value is added to the table. It is added as a link.**

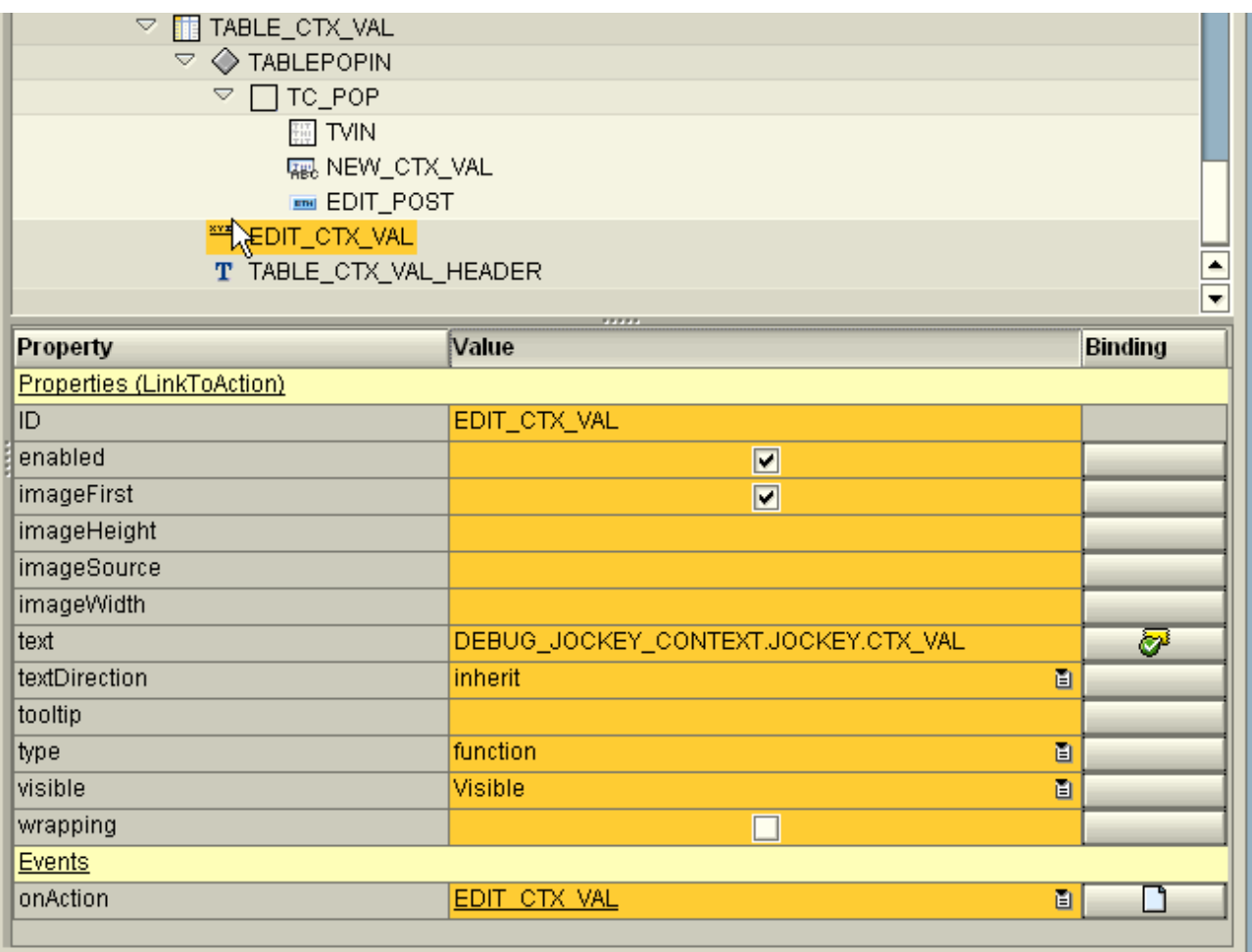

Add the Link to action EDIT\_CTX\_VAL. Bind the value to DEBUG\_JOCKEY\_CONTEXT.JOCKEY.CTX\_VAL.

The Action EDIT\_CTX\_VAL showed be created and left empty.

### **10. New Attributes required on the view controller**

GR\_CURR\_JOCKEY IF\_WD\_CONTEXT\_ELEMENT

GR\_VIEW IF\_WD\_VIEW

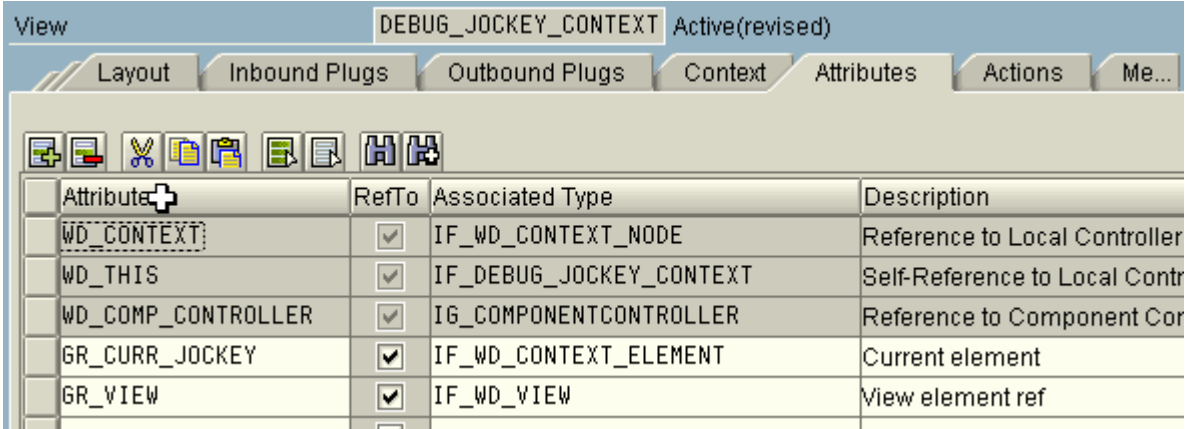

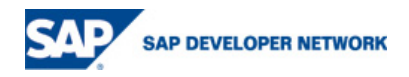

### **11. Actions TAB**

You action tab should contain the following 8 actions.

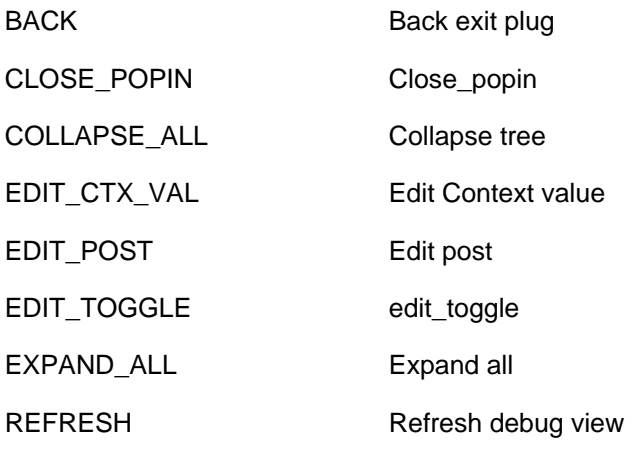

### **12. Methods**

Finally, the code part. The whole action starts when the button refresh data is pressed. This method Builds the local View CONTEXT Jockey using a recursive call to the main build method. The other methods are for a handling the POPIN to process the change value.

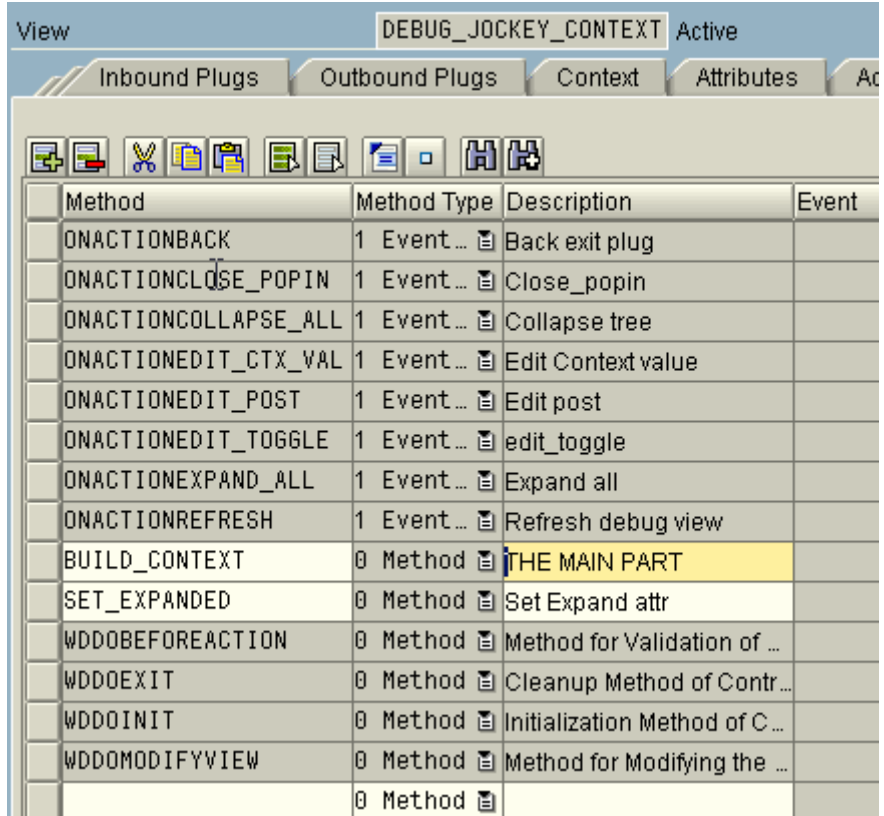

The code for the ALL methods is just listed below.

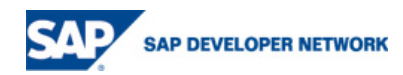

```
method ONACTIONREFRESH . 
    DATA: 
    node_jockey TYPE REF TO if_wd_context_node. 
***************************************************************
  node_jockey = 
wd_context->get_child_node( name = if_debug_jockey_context=>wdctx_jockey ). 
   node_jockey->invalidate( ). 
     wd_this->build_context( 
       ir_node = wd_comp_controller->debug_context 
      iv\_prev\_path = ' ).
endmethod. 
METHOD BUILD CONTEXT Parameters
IR_NODE Importing REF IF_WD_CONTEXT_NODE 
IV_PREV_PATH Importing STRING
METHOD build_context . 
   DATA: 
      l_api_componentcontroller TYPE REF TO if_wd_component, 
     lr_windows_manager_TYPE_REF_TO_if_wd_window_manager,
     lr wdw type REF TO if wd window,
     lt text TYPE string table,
      node_jockey TYPE REF TO if_wd_context_node, 
     elem_jockey TYPE REF TO if_wd_context_element,
      stru_jockey TYPE if_debug_jockey_context=>element_jockey ,
       curr_elem_stru TYPE if_debug_jockey_context=>element_jockey , 
       lv_prev_path TYPE string, 
      lv parent node TYPE string,
       lv_parent_elem TYPE string, 
       lv_path TYPE string, 
       lv_index TYPE string, 
      lv lines TYPE i,
       src_node_info TYPE REF TO if_wd_context_node_info, 
       src_attr_set TYPE wdr_context_attr_info_map, 
       src_attr TYPE wdr_context_attribute_info, 
       src_elem_set TYPE wdr_context_element_set, 
      src_elem TYPE REF TO if_wd_context_element ,
       src_child_node_set TYPE wdr_context_child_map, 
      src_child_node TYPE wdr_context_child. 
***************************************************************
   IF ir_node IS BOUND. 
   ELSE. 
     l_api_componentcontroller = wd_comp_controller->wd_get_api( ). 
     lr_windows_manager = 
     l_api_componentcontroller->get_window_manager( ).
```
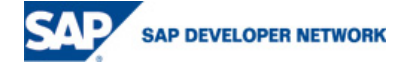

```
 APPEND 'Context to debug is not bound.' TO lt_text. 
     APPEND 'Use the SHOW_CONTEXT on interface controller' TO lt_text. 
     APPEND 'to pass a reference to the Context ' TO lt_text. 
     APPEND 'to debug to the debug component.' TO lt_text. 
     lr_wdw = lr_windows_manager->create_popup_to_confirm( 
                     text = lt text
                     button \text{kind} = '1' ).
      lr_wdw->open( ). 
     exit. 
   ENDIF. 
  lv_prev_path = iv_prev_path. 
* get the node we use to show data
  node_jockey = wd_context-
>get child node( name = if debug jockey context=>wdctx jockey ).
*Get the metadata for currently processed node
   src_node_info = ir_node->get_node_info( ). 
   src_attr_set = src_node_info->get_attributes( ). 
* BANG the current node in the tree
 CLEAR stru jockey.
   stru_jockey-name = src_node_info->get_name( ). 
   IF lv_prev_path = space. 
    stru_jockey-path = stru_jockey-name. 
   ELSE. 
     CONCATENATE lv_prev_path '.' stru_jockey-name 
        INTO stru_jockey-path. 
   ENDIF. 
   stru_jockey-parent_path = lv_prev_path. 
  stru_jockey-icon = 'ICON_WD_VALUE_NODE'. 
* stru_jockey-ctx_val = '<NODE>'.
  stru_jockey-celldesign = '06'. 
  src elem set = ir node->qet elements( ).
   DESCRIBE TABLE src_elem_set LINES lv_lines. 
   IF lv_lines > 0. 
    stru_jockey-is_leaf = abap_false. 
   ELSE. 
    stru_jockey-is_leaf = abap_true. 
   ENDIF. 
  node_jockey->bind_structure( new_item = stru_jockey 
                                 set initial elements = abap false ).
* record the parent key of node
  lv_parent_node = stru_jockey-path.
```
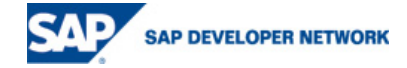

```
 LOOP AT src_elem_set INTO src_elem. 
   CLEAR stru jockey.
     lv_index = sy-tabix. 
     stru_jockey-name = '<ELEMENT>'. 
     CONCATENATE lv_parent_node '.' lv_index INTO lv_path. 
     CONDENSE lv_path NO-GAPS. 
     stru_jockey-path = lv_path. 
     stru_jockey-parent_path = lv_parent_node. 
     stru_jockey-icon = 'ICON_ELEMENT'. 
    stru_jockey-celldesign = '07'. 
* stru_jockey-ctx_val = lv_index.
    DESCRIBE TABLE src_attr_set LINES lv_lines. 
     IF lv_lines = 0. 
      stru_jockey-is_leaf = abap_false. 
    ELSE. 
     stru jockey-is leaf = abap false.
    ENDIF. 
   node jockey->bind structure( new item = stru jockey
                                  set_initial_elements = abap_false ). 
     curr_elem_stru = stru_jockey. 
     lv_parent_elem = lv_path. 
* add the attributes
    LOOP AT src_attr_set INTO src_attr. 
       lv_index = sy-tabix. 
       stru_jockey-parent_path = curr_elem_stru-path. 
      CONCATENATE lv_parent_elem '.' src_attr-name 
                   INTO stru_jockey-path . 
      stru_jockey-name = src_attr-name. 
     stru jockey-is leaf = abap true.
     stru jockey-icon = 'ICON WD VALUE ATTR'.
     stru jockey-celldesign = '08'.
      stru_jockey-src_element = src_elem. 
       src_elem->get_attribute( 
        EXPORTING name = src_attr-name 
         IMPORTING value = stru_jockey-ctx_val ). 
      IF stru_jockey-ctx_val is INITIAL. 
         stru_jockey-ctx_val = '<initial>'. 
      ENDIF. 
      node_jockey->bind_structure( new_item = stru_jockey 
                                     set_initial_elements = abap_false ). 
     ENDLOOP. 
    src child node set = src elem->get child nodes( ).
     LOOP AT src_child_node_set INTO src_child_node. 
      wd_this->build_context(
```

```
SAP DEVELOPER NETWORK
```

```
ir_node = src_child_node-node
         iv_prev_path = lv_parent_elem ). 
     ENDLOOP. 
   ENDLOOP. 
ENDMETHOD. 
method ONACTIONBACK . 
   DATA: 
     lr_VIEW_api TYPE REF TO if_wd_view_controller, 
     lr_wdw_ctrl TYPE REF TO if_wd_window_controller. 
   lr_view_api = wd_this->wd_get_api( ). 
   lr_wdw_ctrl = lr_view_api->get_embedding_window_ctlr( ). 
   lr_wdw_ctrl->fire_plug( plug_name = 'BACK' ). 
endmethod. 
Method ONACTIONCLOSE_POPIN . 
  context element->set attribute( name = 'SELECTEDPOPIN' value = '' ).
endmethod. 
method ONACTIONCOLLAPSE_ALL . 
   wd_this->set_expanded( is_expanded = abap_false ). 
endmethod. 
method ONACTIONEDIT_CTX_VAL parameters 
WDEVENT CL WD CUSTOM EVENT
CONTEXT_ELEMENT ref IF_WD_CONTEXT_ELEMENT
ID STRING.
method ONACTIONEDIT_CTX_VAL . 
  data wd_table_cell_editor type ref to cl_Wd_view_element. 
  data wd_table_column type ref to cl_wd_table_column. 
 data wd_popin type ref to cl_wd_table_popin.
  data lv_str TYPE string. 
   wd_table_cell_editor ?= wd_this->gr_view->get_element( id ). 
   wd_table_column ?= wd_table_cell_editor->get__parent( ). 
   wd_popin = wd_table_column->get_popin( ). 
*Tell context which POPIN IS UP...
    context_element->set_attribute( name = 'SELECTEDPOPIN'© 2006 SAP AG 19 
    SAP DEVELOPER NETWORK
```

```
 value = wd_popin->id ). 
 context_element->set_attribute( name = 'IS_EXPANDED'
        value = abap_true ). 
 context_element->get_attribute( EXPORTING name = 'ICON'
                                   IMPORTING value = lv_str ). 
 if lv_str <> 'ICON_WD_VALUE_ATTR'. 
     lv_str = 'Edit supported on Attributes only'. 
 else. 
     lv_str = 'Enter new value and press Edit'. 
 endif. 
 context_element->set_attribute( name = 'POPIN_TEXT'
       value = lv_str ). 
 wd_this->gr_curr_jockey = context_element.
```
endmethod.

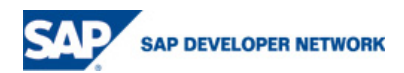

```
method ONACTIONEDIT POST .
  data: stru_jockey TYPE If_Debug_Jockey_Context=>element_jockey. 
  wd_this->gr_curr_jockey->get_static_attributes( 
     IMPORTING
        STATIC_ATTRIBUTES = stru_jockey ). 
   stru_jockey-src_element->set_attribute( 
        VALUE = stru_jockey-new_ctx_val 
        name = stru_jockey-name 
         ). 
endmethod. 
method ONACTIONEDIT_TOGGLE . 
endmethod. 
method ONACTIONEXPAND_ALL . 
 wd_this->set_expanded( is_expanded = abap_true ). 
endmethod.
```
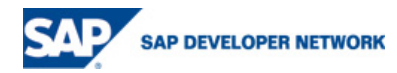

Parameters for method SET EXPANDED IS\_EXPANDED Importing 0 WDY\_BOOLEAN method SET\_EXPANDED . DATA: node\_jockey TYPE REF TO if\_wd\_context\_node, elem\_jockey TYPE REF TO if\_wd\_context\_element, stru\_jockey TYPE if\_debug\_jockey\_context=>element\_jockey , lt\_jockey TYPE if\_debug\_jockey\_context=>elements\_jockey . Field-SYMBOLS : <j> type if\_debug\_jockey\_context=>element\_jockey . *\* navigate from <CONTEXT> to <JOCKEY> via lead selection* node\_jockey = wd\_context- >get\_child\_node( name = if\_debug\_jockey\_context=>wdctx\_jockey ). node\_jockey->get\_static\_attributes\_table( IMPORTING TABLE = lt\_jockey ). LOOP AT lt\_jockey ASSIGNING <j> . <j>-is\_expanded = is\_expanded. ENDLOOP. node\_jockey->bind\_elements( new\_items = lt\_jockey ). endmethod. method WDDOMODIFYVIEW .

 if first\_time = abap\_true. wd this->qr view = view. endif.

endmethod.

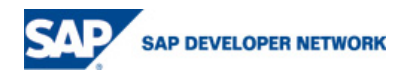

### **Related Content**

- 1. Context selection versus lead selection from Thomas Szuecs
- 2. Thomas Jung intro videos
- 3. HELP on CONTEXT APIs

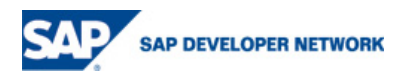

# **Copyright**

© Copyright 2006 SAP AG. All rights reserved.

No part of this publication may be reproduced or transmitted in any form or for any purpose without the express permission of SAP AG. The information contained herein may be changed without prior notice.

Some software products marketed by SAP AG and its distributors contain proprietary software components of other software vendors.

Microsoft, Windows, Outlook, and PowerPoint are registered trademarks of Microsoft Corporation.

IBM, DB2, DB2 Universal Database, OS/2, Parallel Sysplex, MVS/ESA, AIX, S/390, AS/400, OS/390, OS/400, iSeries, pSeries, xSeries, zSeries, z/OS, AFP, Intelligent Miner, WebSphere, Netfinity, Tivoli, Informix, i5/OS, POWER, POWER5, OpenPower and PowerPC are trademarks or registered trademarks of IBM Corporation.

Adobe, the Adobe logo, Acrobat, PostScript, and Reader are either trademarks or registered trademarks of Adobe Systems Incorporated in the United States and/or other countries.

Oracle is a registered trademark of Oracle Corporation.

UNIX, X/Open, OSF/1, and Motif are registered trademarks of the Open Group.

Citrix, ICA, Program Neighborhood, MetaFrame, WinFrame, VideoFrame, and MultiWin are trademarks or registered trademarks of Citrix Systems, Inc.

HTML, XML, XHTML and W3C are trademarks or registered trademarks of W3C®, World Wide Web Consortium, Massachusetts Institute of Technology.

Java is a registered trademark of Sun Microsystems, Inc.

JavaScript is a registered trademark of Sun Microsystems, Inc., used under license for technology invented and implemented by Netscape.

MaxDB is a trademark of MySQL AB, Sweden.

SAP, R/3, mySAP, mySAP.com, xApps, xApp, SAP NetWeaver, and other SAP products and services mentioned herein as well as their respective logos are trademarks or registered trademarks of SAP AG in Germany and in several other countries all over the world. All other product and service names mentioned are the trademarks of their respective companies. Data contained in this document serves informational purposes only. National product specifications may vary.

These materials are subject to change without notice. These materials are provided by SAP AG and its affiliated companies ("SAP Group") for informational purposes only, without representation or warranty of any kind, and SAP Group shall not be liable for errors or omissions with respect to the materials. The only warranties for SAP Group products and services are those that are set forth in the express warranty statements accompanying such products and services, if any. Nothing herein should be construed as constituting an additional warranty.

These materials are provided "as is" without a warranty of any kind, either express or implied, including but not limited to, the implied warranties of merchantability, fitness for a particular purpose, or non-infringement.

SAP shall not be liable for damages of any kind including without limitation direct, special, indirect, or consequential damages that may result from the use of these materials.

SAP does not warrant the accuracy or completeness of the information, text, graphics, links or other items contained within these materials. SAP has no control over the information that you may access through the use of hot links contained in these materials and does not endorse your use of third party web pages nor provide any warranty whatsoever relating to third party web pages.

Any software coding and/or code lines/strings ("Code") included in this documentation are only examples and are not intended to be used in a productive system environment. The Code is only intended better explain and visualize the syntax and phrasing rules of certain coding. SAP does not warrant the correctness and completeness of the Code given herein, and SAP shall not be liable for errors or damages caused by the usage of the Code, except if such damages were caused by SAP intentionally or grossly negligent.

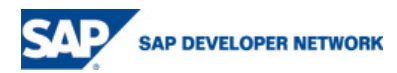